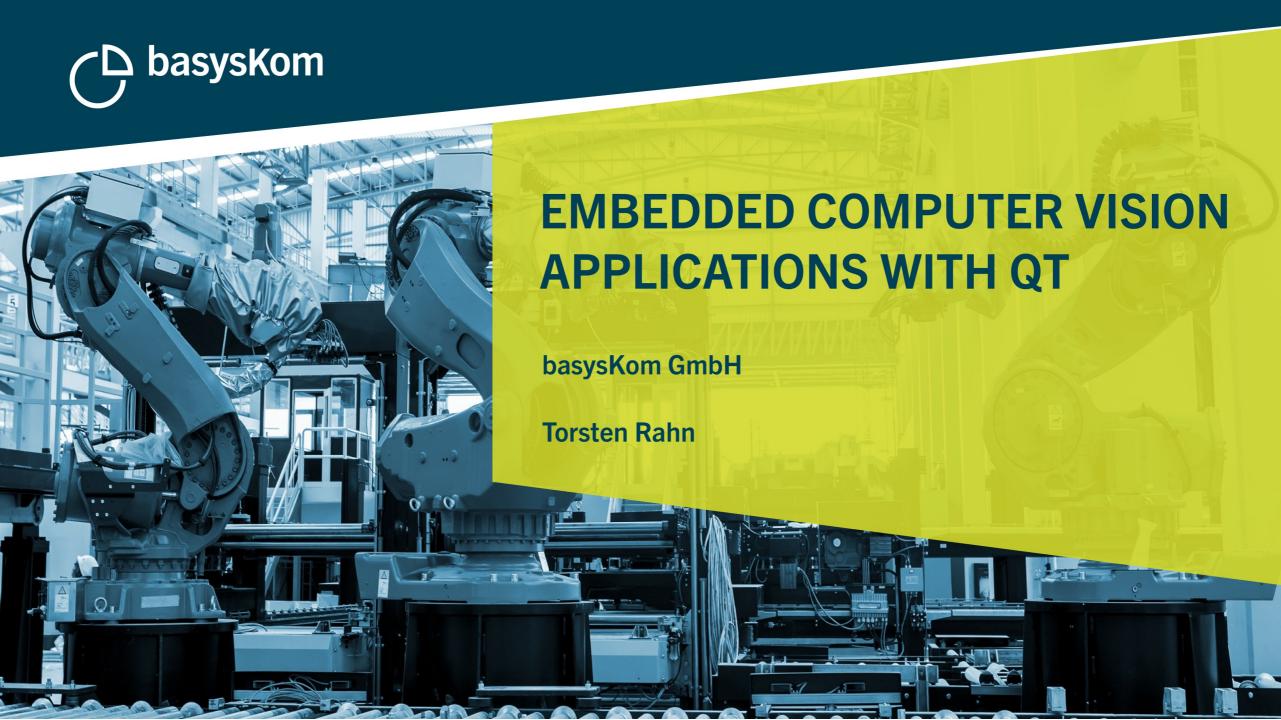

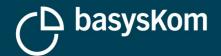

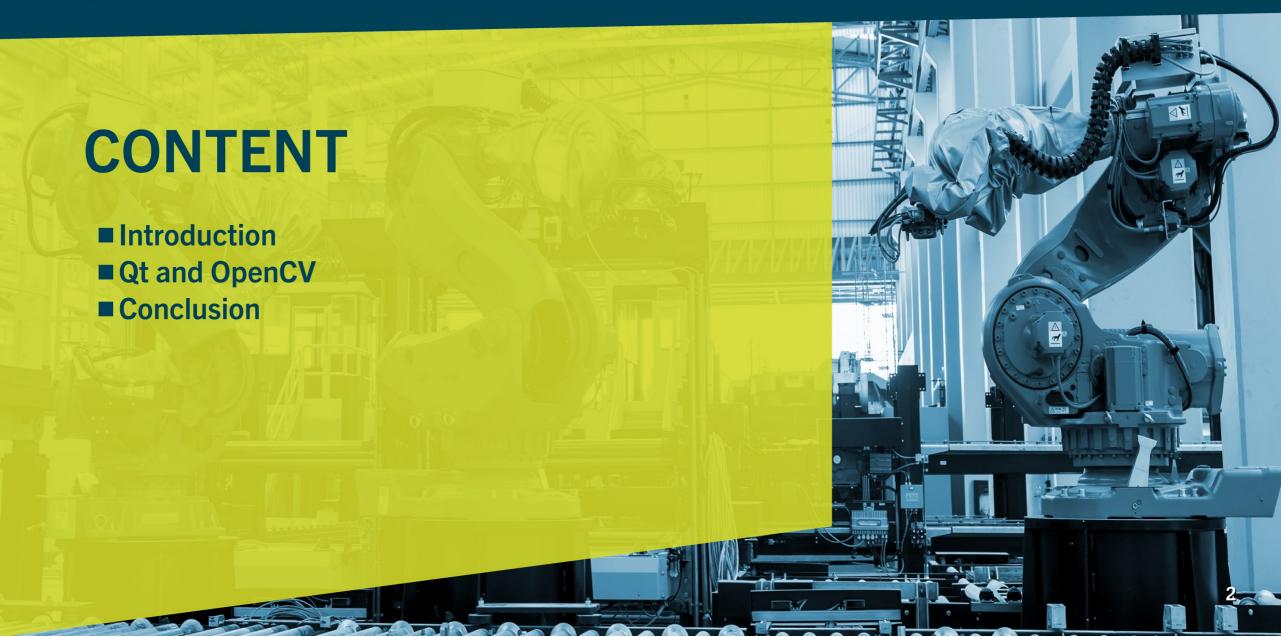

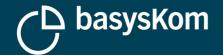

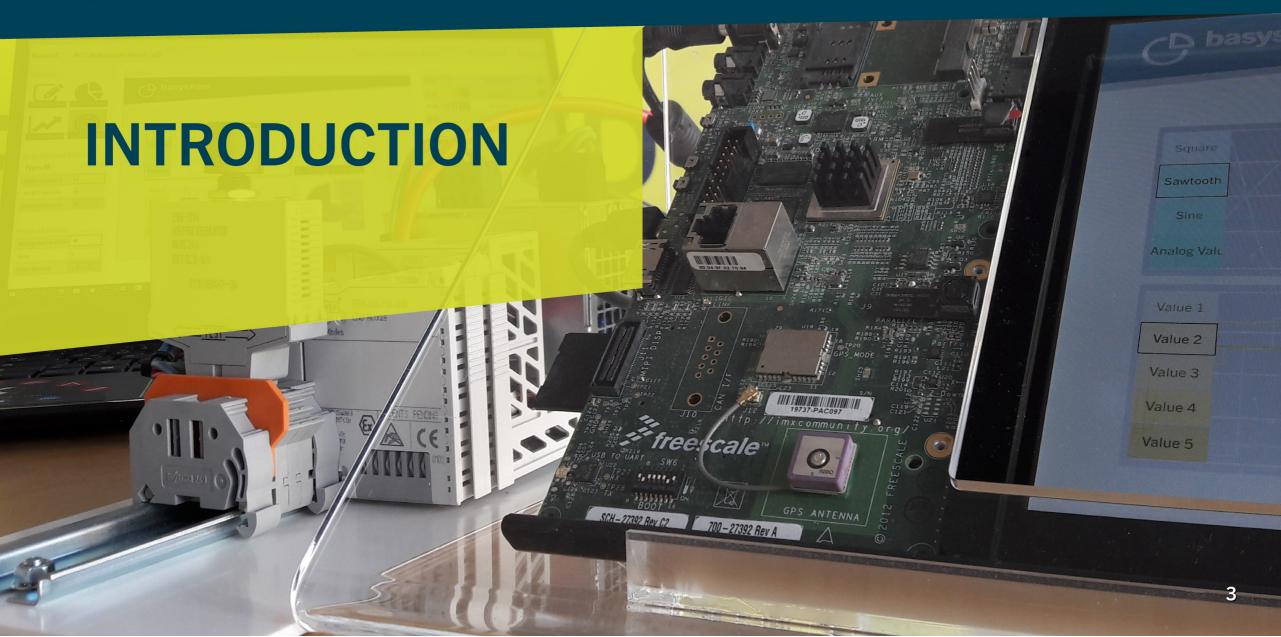

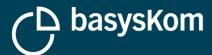

## Who we are

#### basysKom

- Located in Darmstadt & Nürnberg
- Software Engineering Services (Consulting, Training, Coaching & Development)

#### Myself

- Software Engineer
- torsten.rahn@basyskom.com

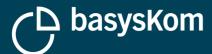

# **Our Background**

- Software Engineering Services (Consulting, Training, Coaching & Development)
- Focused on industrial applications

A great deal of experience with Application/
HMI development (Qt & HTML5) and
connectivity (OPC UA/MQTT/REST)

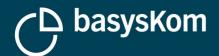

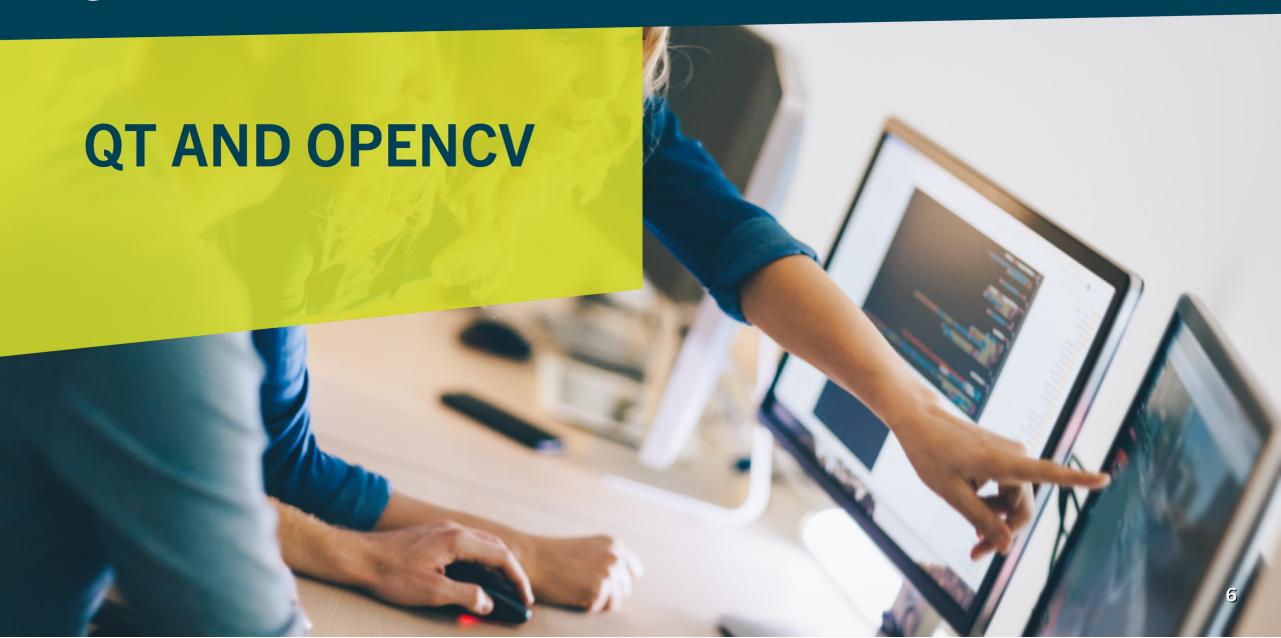

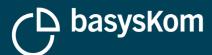

# **OpenCV**

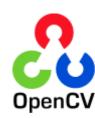

#### **Open Source Computer Vision Library**

Website: opencv.org

Current Version: 4.0.1

Languages: C++ (native), Java, Python

Platforms: Windows, Linux, Mac OS, iOS and Android

License: BSD

2D and 3D feature toolkits

Egomotion estimation

Facial recognition system

Gesture recognition

Human—Computer Interaction

Mobile robotics

Motion understanding

Object identification

Segmentation and recognition

Structure from motion (SFM)

Motion tracking

Augmented Reality

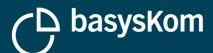

## Qt

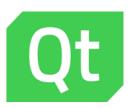

#### **Cross-platform software development for embedded & desktop**

- Website: qt.io
- Current Version: 5.12

- Cross Platform
- License: Dual-License Commercial & Open Source

#### "Classical" Qt Framework

- language: native C++ / Bindings
- compiled
- imperative

#### **Qt Quick**

**QObject** 

- language: QML (Javascript / CSS / JSON)
- interpreted (compiling optional)
- declarative

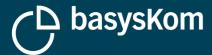

# **Qt Quick and OpenCV**

#### **Computer Vision meets modern HMI-Development**

- Advantage:
  - OpenCV's computer vision algorithms
  - fast and fluid Qt Quick User Interface on embedded
- Challenge:
  - Qt and OpenCV are using different
    - API patterns
    - data structures

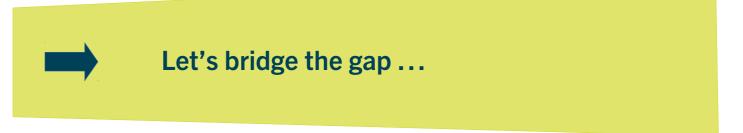

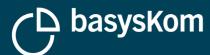

# **Qt and OpenCV: Image Format Conversion**

#### **Qt and OpenCV are using different storage data types for images**

OpenCV uses a matrix cv::Mat with data stored in GBR channel order in columns and rows

- Channel order for QImage depends on Endianess except for RGB888 format where it's always RGB
- GBR → RGB via QImage::rgbSwapped()

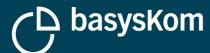

## Introduction to QML

```
import QtQuick 2.0
Rectangle {
    id: root
   width: 300; height: 350
    color: "blue"
    Rectangle {
        anchors {left: parent.left; anchors.top: parent.top}
        width: parent.width/2; height: parent.height/2
        color: "green"
    Rectangle {
        anchors {right: parent.right; bottom: parent.bottom}
        width: parent.width/2; height: parent.height/2
        color: "yellow"
```

#### Concept

- Elements
- ids
- Properties
- Property-Bindings

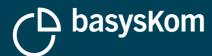

# **Qt Quick Scenegraph**

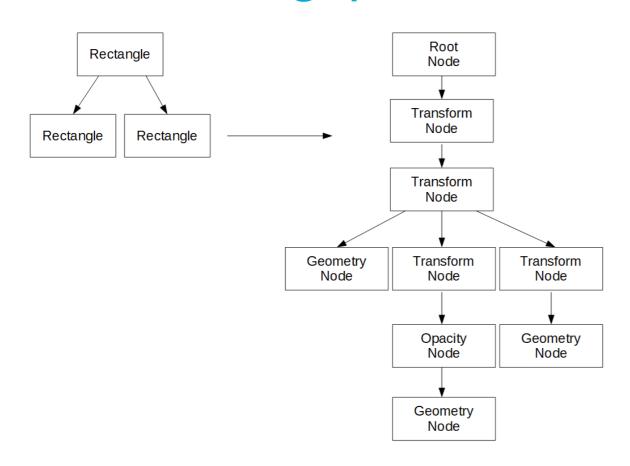

#### Concept

- Optimized for requirements of modern graphics hardware
- Uses OpenGL commands
- Transform nodes encode affine Transformations as 4x4 matrices
- Geometry nodes ...
  - manage geometry buffer
  - define material

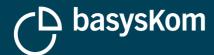

# **Combining OpenCV with QML**

```
Item {
   width: 300; height: 300
   CVMat {
        source: "foo.jpg"
        anchors {left: parent.left;
          anchors.top: parent.top; anchors.bottom: parent.bottom}
       width: parent.width / 2
    CVContour {
        input: inputImage
        anchors {right: parent.right;
          anchors.top: parent.top; anchors.bottom: parent.bottom}
       width: parent.width / 2; height: parent.height / 2
```

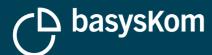

# CVMat - Implementing a QQuickItem using OpenCV

#### **Inheritance from QQuickItem**

Don't forget to set the flag ItemHasContents in the ctor

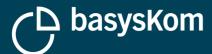

# **CVContours - Finding Contours with OpenCV**

#### **Using findContours()**

For preparation we need to convert the image into a binary black-and-white image:

```
Mat gray;
cvtColor(*mat, gray, COLOR_BGR2GRAY);
Mat bw;
threshold(gray, bw, 50, 255, THRESH_BINARY | THRESH_OTSU);
vector<vector<Point>> contours;
findContours(bw, contours, RETR_LIST, CV_CHAIN_APPROX_SIMPLE);
```

- Alternatively we could call Canny() instead of threshold()
- Afterwards we could call drawContours () or ...

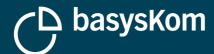

# **Application Example**

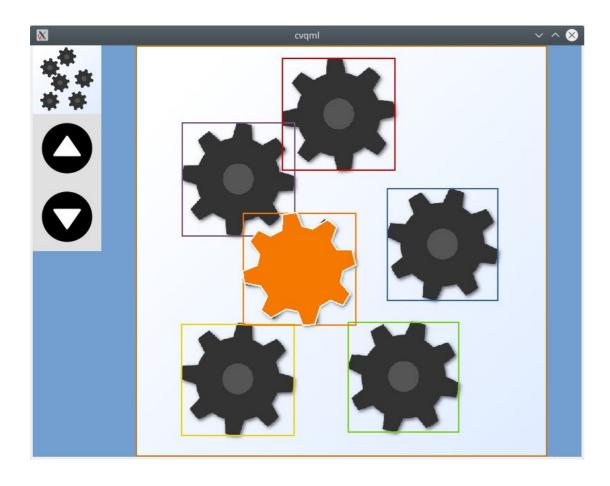

#### **Live Demo**

#### Our demo application additionally uses

- Qt Quick Controls 2
- Qt Quick Shape API (available since 5.10)

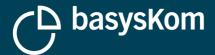

## **LiveCV**

http://livecv.dinusv.com/

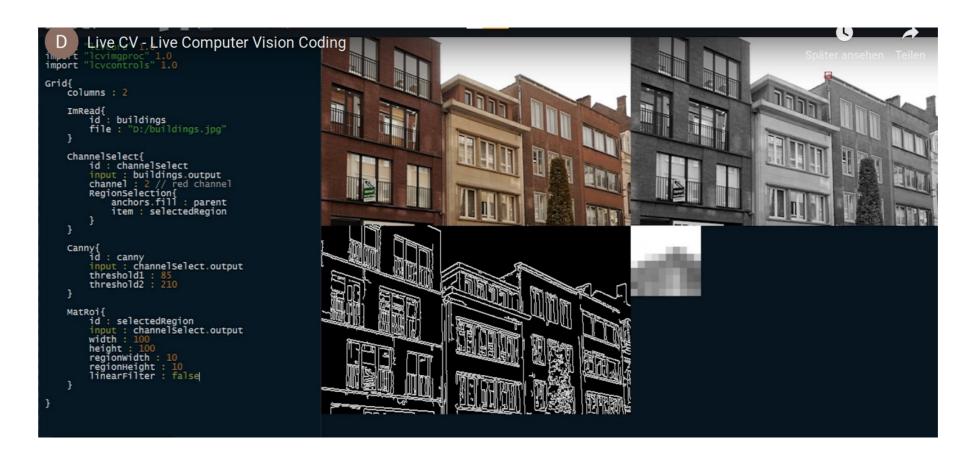

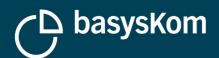

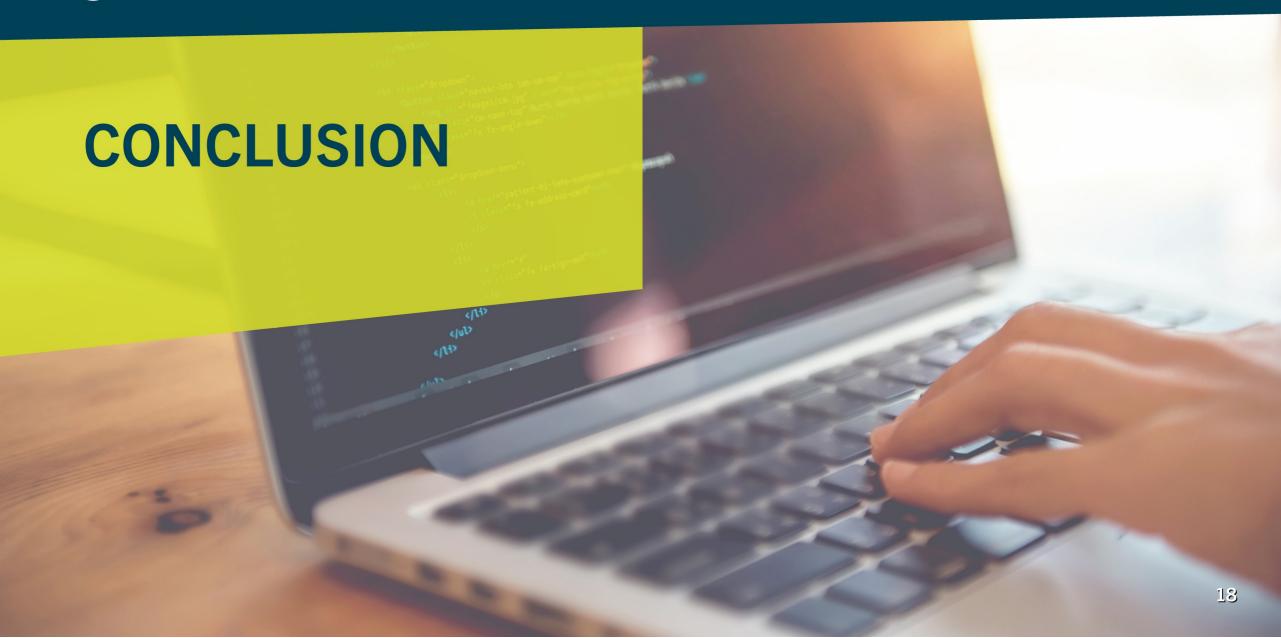

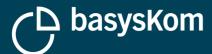

## **Conclusion**

#### Combination of Qt Quick and OpenCV provides a solid foundation for Computer Vision HMIs

- Differences regarding APIs should be taken into account right from the start
- Qt Quick provides flexible means for interaction and UI rendering
- LiveCV provides a great environment for interactive prototyping

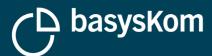

### **Weblink Recommendations**

#### **Tutorials, Documentation and Examples:**

- https://www.elektroniknet.de/design-elektronik/embedded/opencv-und-qt-quick-ein-einstieg-161630.html
- https://www.youtube.com/watch?v=2zTY6CFhP\_A
- https://doc.qt.io/qt-5.11/qml-QtQuick-shapes-shape.html
- https://opencv.org/
- https://www.basyskom.com/download/cvqml.zip

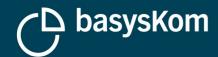

# THANK YOU! QUESTIONS?

Torsten Rahn
Software Engineer
torsten.rahn@basyskom.com

basysKom Hall 4/400, Hall 4/258 (Qt) www.basyskom.com

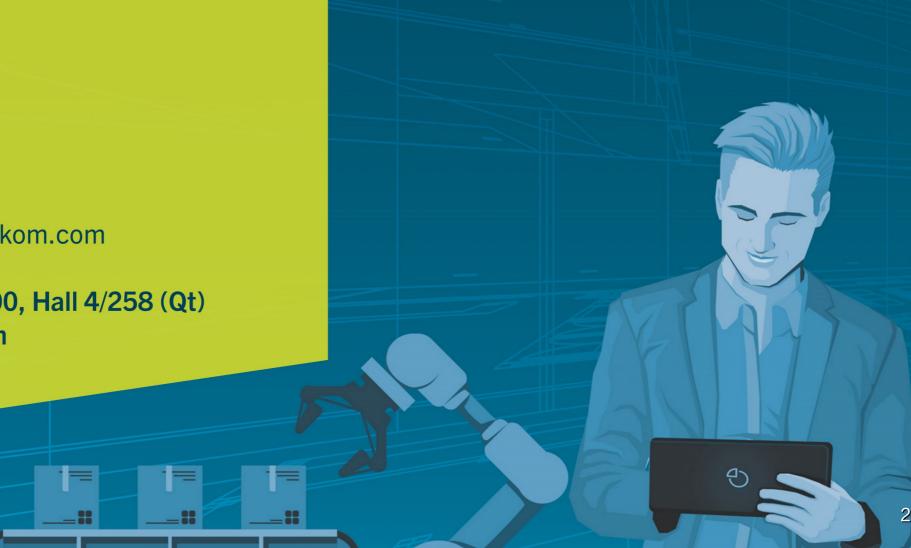

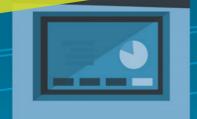